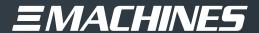

# flexible mediaserver FM1

OPERATING MANUAL

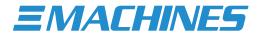

# Table of Content

| Safety Notes                    | 1  |
|---------------------------------|----|
| Introduction                    | 3  |
| About FM1                       | 3  |
| Overview & Connections          | 4  |
| Starting-up                     | 6  |
| Media Server Software           | 6  |
| Pre-installed Software          | 7  |
| Display Setup                   | 7  |
| Storage Setup                   | 7  |
| Expansion Options               | 8  |
| Driver Updates                  | 8  |
| Operating System Updates        | 8  |
| Backup                          | 9  |
| Reset to Factory Defaults       | 9  |
| Cable Route & Display Adapters  | 10 |
| Warranty & Support              | 11 |
| Contacting XI-MACHINES          | 12 |
| Technical Specifications        | 14 |
| Noise Emission Test Report      | 16 |
| Declaration of Conformity (CE)  | 18 |
| Declaration of Conformity (FCC) | 19 |

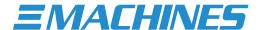

# Safety Notes

- ⚠ Do not remove screws, covers, or try to modify any of the installed components.
- Refer servicing to service personnel qualified by XI-MACHINES.
- ▲ If any problems occur, turn off the unit first and then unplug it from power.
- ▲ Do not attempt to repair the unit yourself: Always consult XI-MACHINES authorized service personnel or your integrator.
- ⚠ Do not expose this unit to high moisture or spillover liquid of any kind. Should any form of liquid or a foreign object enter the unit, do not use it. Switch off the unit and then unplug it from power. Do not operate the unit again until the foreign object is removed and/or the liquid has completely dried and its residues fully cleaned up. If in doubt, please consult XI-MACHINES or your integrator.
- ⚠ Do not use harsh chemicals to clean the unit. Clean only with specialized cleaners for electronic equipment.
- Never handle the power cables with wet hands!
- ⚠ Make sure the unit is switched off when plugging/ unplugging it to/ from your power source.
- ⚠ Connect all peripherals before powering the unit.
- Avoid placing things like paper, plastic sheets or textiles covering the ventilation holes or using the unit in a narrow and/or poorly ventilated place which could affect its operation or the operation of other closely located components.
- ⚠ Do not install near any heat sources such as radiators, stoves, or other apparatus (including amplifiers) that produce heat.
- ⚠ Make sure, that there is sufficient air flow for adequate cooling of the unit.
- Avoid exposing the unit to direct sunlight or heat from components like receivers or lighting machines and also vibration, dust and humidity.
- Privacy, Security and other Windows Settings are set to optimize real-time performance and not enhance the overall data protection or security.
- ▲ For most media server software to work best, the Microsoft Defender and Firewall are disabled! To avoid Malware infection, it is advised not to use the unit for internet browsing or similar activities.
- ▲ WARNING: To turn off main power completely, be sure to remove the plug from your power outlet. Using the power button on the front will only – depending on configuration - activate the standby mode or shut down the system.
- ▲ WARNING: Explosive hazard if on board battery is replaced with a different model!
- ▲ WARNING: It is not allowed to throw batteries into normal waste! Batteries have to be brought to a certified battery recycling facility.
- WARNING: This unit should only be operated below 2000 meters above sea level.
- ▲ WARNING: This unit should not be operated in the tropics or subtropics without preventing moisture to enter the unit.

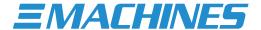

### Introduction

Thank you for purchasing our flexible mediaserver FM1.

This operating manual focuses on getting you familiar with your FM1 and getting it up and running.

### About FM1

The flexible mediaserver FM1 is our highly compact media server in a 19" 1U form factor. FM1 has been specifically designed for use in various event, show, and media installation environments with moderate requirements. Despite its small form factor, FM1 excels in low noise emission and combines the advantages of compact design and performance.

FM1 is the most compact product of our "flexible mediaserver platform." This platform represents true flexibility in terms of the software used and the intended area of application. FM1 is always tailored to you, your use case, and your preferred software. This is why our specialists validate FM1 for the use with a variety of professional applications (see "Media Server Software" section). Our flexible mediaserver FM1 is a fully configured, turnkey solution, including software licenses for the media server software of your choice (with an option to exclude licenses, if needed). This ensures maximum compatibility, optimal performance and seamless integration with your projects.

Our flexible approach gives you complete freedom in choosing your media server software and enables you to re-equip your FM1 for other applications without having to invest in new hardware each time. Our specialists are always just a phone call away to help you with the installation of different media server software, reset your FM1, or preparing it for an entirely different media use case. This makes our FM1 not only extremely practical and user-friendly but also sustainable.

By being able to adapt the FM1 to future technological developments and requirements, the lifespan of the FM1 is extended, costs and resources are saved, and electronic waste is reduced. Our flexible media server FM1 is therefore not only a flexible solution but also an environmentally friendly alternative to the manufacturer's own media servers.

### **Overview & Connections**

#### Front View - FM1

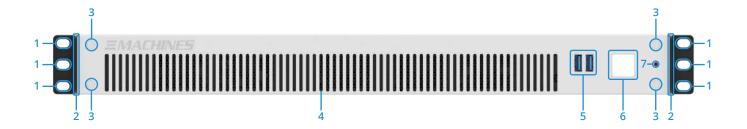

| 1 | Mounting holes for Rack Screws Use corresponding screws to secure your FM1 in a rack.                                                                                                 | 2 | Rack Handles Use these to handle your FM1. The rack handles can be removed if required. | 3 | <b>Bezel Screws</b> Do not unscrew. Manufacturer use only.                                       |
|---|----------------------------------------------------------------------------------------------------|---|-----------------------------------------------------------------------------------------|---|--------------------------------------------------------------------------------------------------|
| 4 | Air Intake Fresh air supply for the FM1. Do not block!                                                                                                    | 5 | USB 3.1 Type-A Ports Use these to connect USB Type-A devices to your FM1.               | 6 | Illuminated Power Button Press Button once to start your FM1. Push and hold to force a shutdown. |
| 7 | Error LED Lights up in case of system error such as overheat, fan fail or similar. If the LED is lit, check your FM1 for errors or consult your integrator and/or support technician. |   |                                                                                         |   |                                                                                                  |

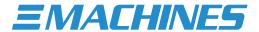

### Rear View - FM1

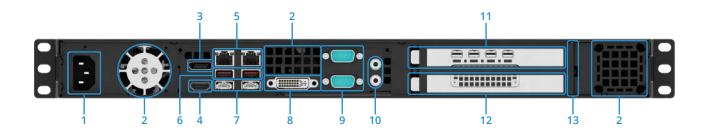

| 1  | <b>IEC Power Connector</b> Use this to connect your FM1 to a power source.               | 2  | Air Outlet Heated air from inside of the FM1 will exhaust from here. Do not block!                                                     | 3  | <b>DisplayPort Connector</b> Control monitor output to display the graphical user interface (GUI).                                                                                                    |
|----|------------------------------------------------------------------------------------------|----|----------------------------------------------------------------------------------------------------|----|----------------------------------------------------------------------------------------------------|
| 4  | HDMI 2.1 Port Control monitor output to display the graphical user interface (GUI).      | 5  | 1Gbit/sec Network Ports Use these to connect your FM1 to a network via a RJ45 cable. Maximum speed 1Gbit/s Ethernet.                   | 6  | USB 3.2 Type-A Ports Use these to connect USB Type-A devices to your FM1.                                                                                                    |
| 7  | USB 3.2 Type-C Ports Use these to connect USB Type-C devices to your FM1.                | 8  | <b>DVI-D Port</b> Control monitor output to display the graphical user interface (GUI).                                                | 9  | Serial Ports Use these to connect serial devices to your FM1. (9-Pin RS-232 COM connector)                                                                                                    |
| 10 | Audio Connectors Use these to connect audio devices to your FM1. 2x analog (3.5mm jack). | 11 | Main Display Outputs (mDP 1.4) Use these to connect your display devices to your FM1, e.g. projectors, LED wall controllers, displays. | 12 | Synchronization-Option Dedicated slot for optional sync-module. Only available when choosing Display Output Option RTX A4000. Enables frame- accurate synchronization of multiple FM1 servers. Caution: Do not connect to LAN, risk of damage! |
| 13 | <b>Expansion Card Latch</b> Locking mechanism for expansion cards.                       |    |                                                                                                    |    |                                                                                                    |

### Starting-up

⚠ IMPORTANT! Depending on the time of year and the method of shipment, the your FM1 may be cold when it arrives. When setting it up for first use, please remove it from the packaging and, very important, let it heat up to room temperature before attaching the power cables.

To start-up your flexible mediaserver FM1, connect your setup to the appropriate ports on the back of the unit and press the power button on the front. The power button will illuminate and your FM1 will start up (See section "Overview and Connections" for further details).

Your flexible mediaserver FM1 will boot into a fully configured and optimized environment.

### Media Server Software

Flexible mediaserver FM1 can be ordered as a turnkey solution for many applications such as:

- · Pandoras Box
- Vertex
- Pixera
- Watchout
- Resolume
- Ventuz
- Touch Designer
- VVVV
- Unreal Engine
- Unity
- Notch
- vMix
- OBS
- Vioso
- Madrix
- Universe

If your flexible mediaserver FM1 was ordered as a turnkey solution with one or more of the above applications, the corresponding software is pre-installed, configured and optimized and the required license is included and activated.

- ▲ Installation and activation of the software is depending on the installation and license activation requirements of the corresponding software manufacturer. For example, prior user registration may be required in which case a pre-installation and/or pre-activation of the software might not be possible.
- ▲ Your software is not listed here? For further Information on additional available software installations, please contact our sales team.

If your flexible mediaserver FM1 was delivered without a specific software license or optimization for a specific software, it will have received optimizations for a flexible use case. If you decide to use a certain media server software at a later point in time, our specialists will be happy to help you optimize your FM1 accordingly.

▲ IMPORTANT! Every FM1 has an optimized media server installation based on a Windows operating system. It is recommended not to change any operating system settings without knowing exactly why and how to change them

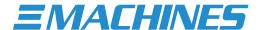

### Pre-installed Software

In addition to any media server software that may have been pre-installed, every flexible mediaserver FM1 comes with a selection of useful and commonly used applications:

- 7zip
- Dante Virtual Soundcard (License optional. Talk to our sales team)
- **Dante Control**
- MediaInfo
- **NDI Tools**
- Notepad++
- **VLC Player**

This list may vary and software may be added or removed without further notice.

# **Display Setup**

To set up and configure your display units, mosaic configurations, display synchronization, EDID management and many other features, please use the pre-installed Nvidia Control Panel. You can access this by clicking on the Nvidia icon found on the bottom right of the Windows Taskbar or by right-clicking the Windows Desktop and selecting the option "Nvidia Control Panel".

Within the Nvidia Control Panel, you can perform specific GPU related tasks such as:

- View a graphical representation of the displays and graphics accelerators installed in your FM1.
- Set up basic display configurations such as display resolution, refresh rate, and multiple display use.
- Configure the so called "Mosaic mode" to combine multiple displays into a larger virtual canvas.
- Synchronize your displays using frame sync or genlock technology.
- Load and unload EDID information.

If you need assistance in understanding the Nvidia Control Panel, please refer to the "Nvidia Control Panel User Guide", located in "C:\XI-MACHINES Support\".

# Storage Setup

In its default configuration, flexible mediaserver FM1 is equipped with a "Storage-Option" available in various capacities. This storage configuration is based on a fast NVMe medium, which allows playback of compressed and uncompressed video files and/or image sequences. The supported video codecs vary depending on the media server software used. For detailed information on supported codecs, maximum playback performance, or general questions about the installed storage configuration, our technical support team will be happy to assist you.

⚠ The storage configuration is preconfigured, optimized for maximum performance and is ready to be used. You don't need to change any settings. Simply copy your content to the storage medium and begin programming your show.

# **Expansion Options**

In addition to the four primary display outputs, your FM1 can be equipped with additional expansion options. Available expansion options include:

- Video Input Options (HDMI, SDI) -> via external NDI devices
- Storage Options (up to 8TB NVMe)
- Synchronization Option (Genlock/Framelock) -> only available with "Display Output Option RT1 (RTX A4000)"

For a full list of suitable expansion options for your individual FM1, please contact our sales team.

# **Driver Updates**

Every flexible mediaserver FM1 is delivered with hardware drivers validated for the ordered field of application.

⚠ We do not recommend updating hardware drivers just to be up to date!

Should for example a software that was installed at a later point in time require a newer or different driver version than the one installed, please contact our support team before installing it to check whether this driver version is approved for the use with your particular server or not. This is the only way we can ensure that your flexible mediaserver FM1 will continue to function correctly.

# **Operating System Updates**

The operating system installation of your flexible mediaserver FM1 has been set to a fixed update status validated by our specialists. To avoid possible errors and malfunctions, we do not recommend to perform operating system updates unless absolutely necessary.

If required, the update services can be activated. Please navigate to the following location: "C:\XI-MACHINES Support\Windows Update Tweaks" and execute the following two files.

- "enable\_WaaSMedicSvc.reg"
- "enable wuauserv.reg"

Confirm all messages and restart your flexible mediaserver FM1. The update search will now work and updates may be downloaded and installed.

After updating we recommend to disable all update services again by executing the following two files.

- "disable WaaSMedicSvc.reg"
- "disable\_wuauserv.reg"

You do not have to restart your flexible mediaserver FM1 after disabling the update services.

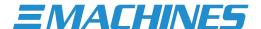

# Backup

We differentiate between the following:

#### FM1 Factory Defaults

- The Factory Defaults are an image backup of the system drives initial delivery state. It has been created by our technicians shortly before shipping the unit and is stored on a fast USB 3.1 stick supplied with your flexible mediaserver FM1.
- Use the USB stick to revert to factory defaults if need be. (See section "Reset to Factory Defaults" for details)

#### Backup or Data-Backup

- A Backup or Data-Backup is a copy of your data on a different storage unit which ideally is taken to a different location for safety. As we do not have your data at delivery, your data will need to be backed up by you or your
- There are a variety of backup software solutions on the market. We do not offer additional backup solutions as a part of our flexible mediaservers.
- ⚠ We recommend creating additional image backups of the final installation state of your FM1 when ready to be handed over to your client or when being installed in your venue.
- ⚠ We also recommend to regularly backup your data to physically separate media stored at another location to protect your data against theft, fire or water damage, lightning strikes or sudden voltage peaks, viruses, unintentional data deletion etc.
- ▲ XI-MACHINES is not responsible for any data loss after hardware or software crashes.

# Reset to Factory Defaults

If the media server installation no longer works properly or a software or driver installation, system setting or similar has led to failures of the operating system, there is always the option of resetting the entire installation to our delivery status/factory defaults.

⚠ We recommend to always contact our support prior to doing so, to make sure a reset is really necessary and the problem can't be solved in any other way. Remember, a reset means that all additionally installed files and software are deleted from the system drive and all settings made to the installation are reset to factory default.

If our support recommends your flexible mediaserver FM1 to be reset, our technicians will guide you through the process. Alternatively you may also refer to the "FM1 Factory Reset Guide", located in the following location: "C:\ XI-MACHINES Support\".

Always keep in mind that a reset to factory defaults can only be done if the system drive is still functioning. If a hardware error has occurred, your mediaserver cannot be reset or restored! In this case, our technical support will recommend an appropriate course of action.

# Cable Route & Display Adapters

After setting up your individual display scenario, should you experience image artifacts, unstable display signals, or even signal loss, these problems are rarely caused by the mediaserver hardware itself. As matter of fact, our project experience shows that most of the time, these are caused by using the wrong cables, too long cable runs and/or unsuitable adapters. These issues can usually be resolved by following the recommendations below:

### **Using HDMI:**

- Normal HDMI cables (Type 2.0 and above) can be used reliably up to a total length of 15 meters (50 feet). After that, signal degradation may occur. Keep in mind that any cable that has the HDMI logo printed on it must be certified by the HDMI organization and can theoretically be used without problems. However, since there are many cheap imitations on the market, make sure to only use well-known brands.
- In order to be able to continue using HDMI with a cable length of more than 15 meters, the use of signal amplifiers is recommended.
- As an alternative to using normal copper-wired HDMI cables, HDMI to CAT converters can be used instead. When using CAT cables, lengths of up to 50 meters (164 feet) can be achieved without signal degradation.
- A method of extending HDMI signals over even longer distances is by using fiber optic cables. These have a practically infinite usable cable length, but can easily be damaged if handled carelessly.

### **Using DisplayPort:**

- DisplayPort is a standard with lower operating voltages compared to HDMI and therefore can only be used for up to 5 meters (16.4 feet) of effective cable length before signal degradation or even signal loss may occur. Keep in mind that any cable that has the DP logo printed on it must be certified by the VESA organization and can theoretically be used without problems. However, since there are many cheap imitations on the market, make sure to only use well-known brands.
- In order to be able to continue using DisplayPort with a cable length of more than 5 meters (16.4 feet), the use of signal amplifiers is recommended.
- As an alternative to using normal copper-wired DisplayPort cables, DisplayPort to CAT converters can be used instead. When using CAT cables, lengths of up to 50 meters (164 feet) can be achieved without signal degradation.
- A method of extending DisplayPort signals over even longer distances is by using fiber optic cables. These have a practically infinite usable cable length, but can easily be damaged if handled carelessly.

### **Using Adapters:**

- When using any sort of adapters, no matter the display standard they convert from or to, make sure to only use certified adapters from well-known brands.
- Make sure that the adapters used are certified for use with Nvidia graphics cards, as this can otherwise cause serious signal issues such as image artifacts, instable display signals, or even loss of signal.

⚠ Be sure to always use so-called "active adapters", as they have active electronic components inside them that actually convert one display standard to another and not just rewire the connectors.

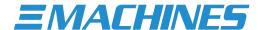

# Warranty & Support

Your purchase entitles you to 2 years limited warranty on your XI-MACHINES flexible mediaserver FM1 as shipped (extended warranty for 3 / 4 / 5 years optional). The warranty becomes valid on the day of purchase.

During the warranty period you are entitled to free product support by phone (phone charges may apply on your end), email or via remote access.

### Remote Support

Every flexible mediaserver FM1 is equipped with a remote support module. Should a possible problem not be solved via call or via email, it is possible for our technicians to access your FM1 using our pre-installed Quick Support Module. To do so, navigate to "C:\XI-MACHINES Support\" and start the Quick Support Module. After you have launched it and once you have confirmed the connection, our technicians can connect to your flexible mediaserver FM1 and start debugging.

#### **Limitation on Warranty**

Damage caused by the following is not covered by the warranty:

- Installation of additional or third-party components without prior consulting XI-MACHINES technical support.
- Damages caused by peripheral equipment.
- Inappropriate use or operator error.
- Repairs or improper maintenance performed by the customer or a third party without the authorization of XI-MACHINES.
- Product failure caused by interruption to the electrical supply, current leakage, lack of electromagnetically compatible cabling or similar causes.
- Accidents (including during transport), storms, lightning, fire, water or other liquids, or 'force majour' events.
- Non-authorized alterations to the unit such as BIOS or BMC settings, firmware updates or alike.
- Improper use of the mediaserver, as well as its placement or installation in unsuitable environments.

### **Liability Disclaimer**

XI-MACHINES accepts no liability for damages (especially in the case of indirect or consequential damages). Liability is limited to the purchase value of the XI-MACHINES flexible mediaserver FM1.

# **Contacting XI-MACHINES**

### **Support Department**

Should you unexpectedly encounter problems with your flexible mediaserver FM1, we recommend to not take action yourself. Please contact us by telephone or email first. Together with our experienced technicians it is much easier to locate and fix a possible problem.

Telephone: +49 40 4666675-30

Email: support@xi-machines.com

### **Sales Department**

For expansion options or any other upgrades or changes to your flexible mediaserver FM1, please feel free to contact our sales team.

Telephone: +49 40 4666675-10 Email: sales@xi-machines.com

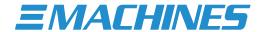

# **Technical Specifications**

| Applications            | Validated for <sup>1</sup>                      | Pandoras Box, Pixera, Watchout, Vertex, Screenberry, Resolume, Touch Design<br>Ventuz, vvvv, Unreal, Unity, Notch, vMix, OBS, Vioso, Madrix, POET, Universe |
|-------------------------|-------------------------------------------------|----------------------------------------------------------------------------------------------------|
|                         | Software License                                | Included or excluded depending on project requirements                                                                                                    |
| Display Output          | Number and Type                                 | 4x Mini DisplayPort 1.4                                                                                                    |
|                         | Maximum Resolution @120Hz                       | 4x 4096 × 2160                                                                                                    |
|                         | Maximum Resolution @60Hz                        | 4x 5120 x 2880   2x 7680 x 4320                                                                                                    |
|                         | Color Depth Support                             | 8bit   10bit   12bit                                                                                                    |
|                         | EDID Management                                 | Yes                                                                                                    |
|                         | Synchronization (Framelock, Genlock)            | optional (only for Display Output Option RTX A4000)                                                                                                    |
|                         | Control Monitor Outputs (GUI)                   | Yes (1x HDMI, 1x Displayport, 1x DVI-D)                                                                                                    |
| /ideo                   | Video Input                                     | optional (SDI or HDMI through external NDI device)                                                                                                    |
|                         | NDI Support                                     | Yes                                                                                                    |
| Audio                   | HD Audio                                        | 2x 3.5mm mini-jack                                                                                                    |
|                         | Dante VS                                        | pre-installed <sup>2</sup>                                                                                                    |
| Network                 | RJ45 Ports                                      | 2x 1Gbit/sec Ethernet                                                                                                    |
|                         | WiFi                                            | No                                                                                                    |
|                         | Bluetooth                                       | No                                                                                                    |
| Peripheral              | USB Ports                                       | 2x USB 3.2 Gen 1 Type-A (Front)                                                                                                    |
|                         |                                                 | 2x USB 3.2 Gen 2 Type-C (Back)                                                                                                    |
|                         |                                                 | 2x USB 3.2 Gen 2 Type-A (Back)                                                                                                    |
|                         | Serial Port                                     | 2x 9-Pin RS-232 COM Port                                                                                                    |
| Storage                 | System                                          | 500GB NVMe Drive (up to 3.5GB/sec)                                                                                                    |
|                         | Content                                         | No                                                                                                    |
| Expansion Options       | Maximum configurable number                     | 0 - when choosing Display Output Option RTX A2000 (default) 1 - when choosing Display Output Option RTX A4000 (Sync Option only)                            |
|                         | Display Output Options                          | Nvidia RTX A4000                                                                                                    |
|                         | Synchronization Option                          | Framelock/Genlock functionality (only for Display Output Option RTX A4000)                                                                                  |
|                         | Video Input Options                             | SDI (external NDI device) HDMI (external NDI device)                                                                                                    |
|                         | Storage Options                                 | 1TB, 2TB, 4TB (up to 3.5B/sec)                                                                                                    |
|                         | Memory Option                                   | 32GB System Memory                                                                                                    |
| Physical Specifications | Dimensions Unit (WxHxD)                         | 443mm x 44mm x 333mm   17.44" x 1.73" x 13.11"                                                                                                    |
|                         | Dimensions Unit+Handles <sup>3</sup> (WxHxD)    | 482mm x 44mm x 333mm   19.00" x 1.73" x 13.11"                                                                                                    |
|                         | Rack Installation Depth (D)                     | 333mm   13.11"                                                                                                    |
|                         | Weight <sup>3</sup>                             | 4,1kg   9.04Lbs                                                                                                    |
|                         | Power Supply                                    | Industrial PSU (350W, 100-240V AC, 10-6A, 50-60Hz)                                                                                                    |
|                         | Power Consumption <sup>4</sup> idle/typical/max | 32W / 142W / 149W                                                                                                    |
|                         | Heat Dissipation <sup>4</sup> idle/typical/max  | 109BTU/h / 485BTU/h / 508BTU/h                                                                                                    |
|                         | Noise Emission <sup>4</sup> idle/typical/max    | 43.6dB / 44.7dB / 45.1dB                                                                                                    |

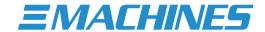

|                         | Power Consumption <sup>4</sup> idle/typical/max | 38W / 217W / 222W (Display Output Option RTX A4000)               |
|-------------------------|-------------------------------------------------|-------------------------------------------------------------------|
|                         | Heat Dissipation ⁴ idle/typical/max             | 130BTU/h / 740BTU/h / 757BTU/h (Display Output Option RTX A4000)  |
|                         | Noise Emission <sup>4</sup> idle/typical/max    | 42.8dB / 43.5dB / 44.3dB (Display Output Option RTX A4000)        |
|                         | Operating Temperature                           | 10°C - 36°C   50°F – 97°F                                         |
|                         | Relative Humidity                               | 10% to 90% non-condensing                                         |
| Hardware Specifications | Hardware Platform                               | Professional-Class                                                |
|                         | Certified for 24/7 Operation                    | Yes                                                               |
|                         | Cruise Ship optimized                           | Yes                                                               |
|                         | Hardware Security                               | Yes (TPM 2.0)                                                     |
|                         | Remote Management                               | No                                                                |
|                         | Illuminated Power Switch                        | Yes                                                               |
|                         | Integrated Rear LED lighting                    | No                                                                |
|                         | Integrated Rear Strain Relief Bar               | No                                                                |
|                         | Unit Identifier Button & LED                    | No                                                                |
|                         | Internal USB License Dongle Holder              | Yes (2-Port)                                                      |
|                         | Processor                                       | Intel Processor (8 Cores / max 4.30Ghz)                           |
|                         | Graphics Accelerator                            | Nvidia RTX A2000                                                  |
|                         | System Memory                                   | 16GB                                                              |
|                         | System Memory Channels                          | 2 Channels (used simultaneously)                                  |
|                         | System Memory ECC                               | No                                                                |
|                         | Operating System                                | Dedicated FM1 optimized Windows OS                                |
|                         | Bundled Accessories                             | Keyboard, Mouse, Power Cables, Hardware Guide, Recovery USB Stick |
| Norms & Certifications  | Norm                                            | DIN 15781 (Entertainment technology - Media Server)               |
|                         | Certifications                                  | CE, FCC                                                           |
| Warranty & Support      | Warranty                                        | 2 years (extended warranty for 3 / 4 / 5 years optional)          |
|                         | Premium Support                                 | Included (during warranty period)                                 |

<sup>1</sup> Your software not included? Talk to us!
2 Software license required
3 Rack handles removable
4 Based on base configuration - values vary depending on Expansion Options selected
5 Measurements taken in sound lab at distance of 1m / 39.4"

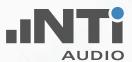

# **NOISE EMISSION TEST REPORT**

| Test Environment        | XI-MACHINES Test Lab                                                              |
|-------------------------|-----------------------------------------------------------------------------------|
| Measuring Device Info:  | NTi Audio XL2, SNo. A2A-12830-E0, FW3.23                                          |
| Microphone Type:        | NTi Audio M2230, SNo. 6756, Factory adjusted                                      |
| Microphone Sensitivity: | 43,9 mV/Pa                                                                        |
| Decibel Range:          | 0 - 100 dB                                                                        |
| Ln based on:            | LAFmax_dt+k1                                                                      |
| Measurement Distance:   | 100cm                                                                             |
| Tested Device           | XI-MACHINES flexible mediaserver FM1                                              |
| Device Configuration:   | FM1 base configuration (8-Core CPU, 16 GB System Memory, 500GB NVMe System Drive) |
| Expansion Options:      | Display-Output 4 RT (Nvidia RTX A2000)                                            |
|                         |                                                                                   |
|                         |                                                                                   |

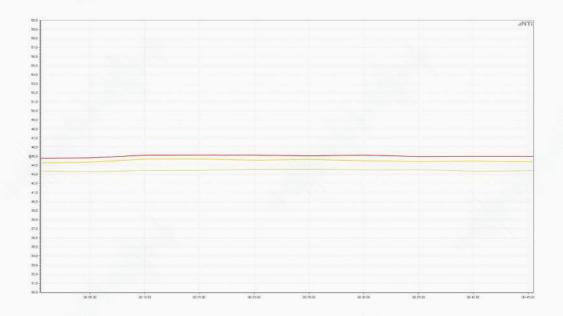

| Tes | st Results                           |         |
|-----|--------------------------------------|---------|
| 100 | recourts                             |         |
|     | Device Status Max / LAFmax_dt+k1     | 45.1 dB |
|     | Device Status Typical / LAFmax_dt+k1 | 44.7 dB |
|     | Device Status Idle / LAFmax_dt+k1    | 43.6 dB |

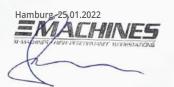

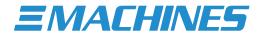

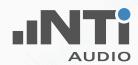

# **NOISE EMISSION TEST REPORT**

| Test Environment        | XI-MACHINES Test Lab                                                              |  |
|-------------------------|-----------------------------------------------------------------------------------|--|
| Measuring Device Info:  | NTi Audio XL2, SNo. A2A-12830-E0, FW3.23                                          |  |
| Microphone Type:        | NTi Audio M2230, SNo. 6756, Factory adjusted                                      |  |
| Microphone Sensitivity: | 43,9 mV/Pa                                                                        |  |
| Decibel Range:          | 0 - 100 dB                                                                        |  |
| Ln based on:            | LAFmax_dt+k1                                                                      |  |
| Measurement Distance:   | 100cm                                                                             |  |
| Tested Device           | XI-MACHINES flexible mediaserver FM1                                              |  |
| Device Configuration:   | FM1 base configuration (8-Core CPU, 16 GB System Memory, 500GB NVMe System Drive) |  |
| Expansion Options:      | Display-Output 4 RT1 (Nvidia RTX A4000)                                           |  |
|                         |                                                                                   |  |

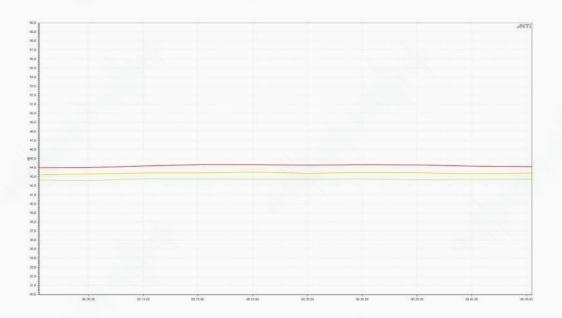

|  | Tes | st Results                           |         |
|--|-----|--------------------------------------|---------|
|  |     | Device Status Max / LAFmax_dt+k1     | 44.3 dB |
|  |     | Device Status Typical / LAFmax_dt+k1 | 43.5 dB |
|  |     | Device Status Idle / LAFmax_dt+k1    | 42.8 dB |

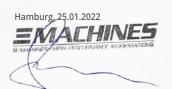

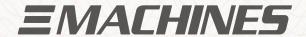

# **EU DECLARATION OF CONFORMITY**

We, XI-MACHINES GmbH

(company name)

Lokstedter Steindamm 35, 22529 Hamburg, Germany

declare under our sole responsibility that as delivered the described product:

XI-MACHINES

FM1

flexible mediaserver FM1

(brand name)

(type or model)

(product description)

to which this declaration relates is in conformity with the following harmonized standards:

Safety:

EN 60950-1:2006+A11:2009+A1:2010+A12:2011+AC:2011+A2:2013

EMC:

EN 55024:2010, EN 55032:2016-02

RoHS:

EN IEC 63000:2018

27.01.2022 (date of issue) Hamburg, Germany

(place of issue)

Jan Weber, head of compliance

(issued by, position / title)

(signature / stamp)

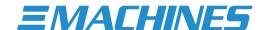

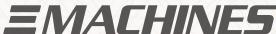

FCC DECLARATION OF CONFORMITY We. Manufacturer XI-MACHINES GmbH (company name) Lokstedter Steindamm 35, 22529 Hamburg, Germany (address) Importer (company name) (address) declare under our sole responsibility that as delivered the described product: XI-MACHINES flexible mediaserver FM1 (brand name) (type or model) (product description) to which this declaration relates is in conformity with the following harmonized standards: FCC Part 15, Subpart B, Class A. Operation is subject to the following two conditions: (1) this device may not cause harmful interference, and (2) this device must accept any interference received, including interference that may cause undesired operation. Manufacturer 27.01.2022 Hamburg, Germany Jan Weber, head of compliance (date of issue) (issued by, position / title) (place of issue) PENETURAL WHEKSTATIONS (signature / s Importer (place of issue) (issued by, position / title) (signature / stamp)

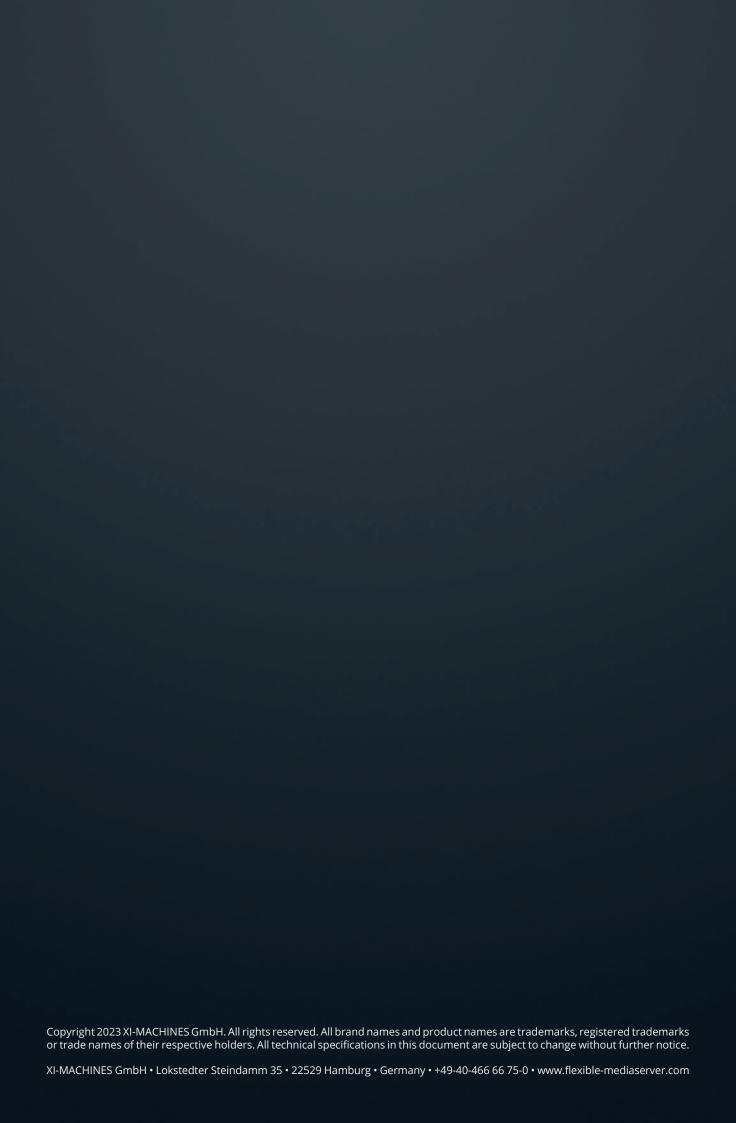